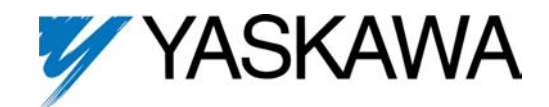

For GPD 515 and GPD 503 Adjustable Frequency Drives and VCD 703 Vector Control Drives

# **ANALOG MONITOR (8-BIT) (AO-08) MODEL DS390 ANALOG MONITOR (12-BIT) (AO-12) MODEL DS391**

Before installing this option, a TECHNICALLY QUALIFIED INDIVIDUAL, who is familiar with this type of equipment and hazards involved, should READ this ENTIRE INSTRUCTION SHEET.

### IMPORTANT

This option may have been installed by the factory. However, certain steps can only be completed at the installation site. Therefore, review and then perform those steps which complete the installation process.

#### **INTRODUCTION**

When installed, either of these options allows the user to employ precision analog signals to monitor outputs of the GPD 515 (U1-01, 02, 03, 05–09, 15–24, 26 & 27), the GPD 503 (output frequency, output current, output voltage, or DC voltage), or the VCD 703 (Un-03, 04, 05, 21-41, 44).

## **CAUTION**

**The option card uses CMOS IC chips. If proper electrostatic discharge (ESD) protective procedure is not used when handling the card, the ICs may be damaged, resulting in erratic performance of the drive.**

#### INSTALLATION

- 1. Disconnect all electrical power to drive.
- 2. Remove drive front cover. Check that CHARGE indicator lamp inside drive is off.

3. Verify voltage has been disconnected by using a voltmeter to check for voltage at incoming power terminals (L1, L2, L3).

# **WARNING**

## **HAZARDOUS VOLTAGE CAN CAUSE SEVERE INJURY OR DEATH. LOCK ALL POWER SOURCES FEEDING DRIVE IN "OFF" POSITION.**

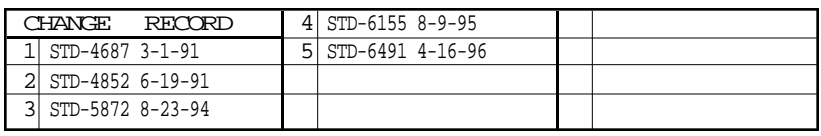

DWG. NO. 02Y00025-0297 SHEET NO. 1 OF 7 REL. 01/30/91 (m-df) NOTE: If this option is being installed on a GPD 515 with speed fedback, the speed feedback card needs to be temporarily un-installed to allow access to the connector 2CN on the Drive's Control Board and TD1, TD2 & TD3 on the AO-08 or AO-12 option card.

4. See Figure 1 (GPD 515) or Figure 2 (GPD 503 or VCD 703). Install the option on the Main Control Board, 1PCB, and ensure 3CN is properly connected. Make sure Electrostatic procedure is followed.

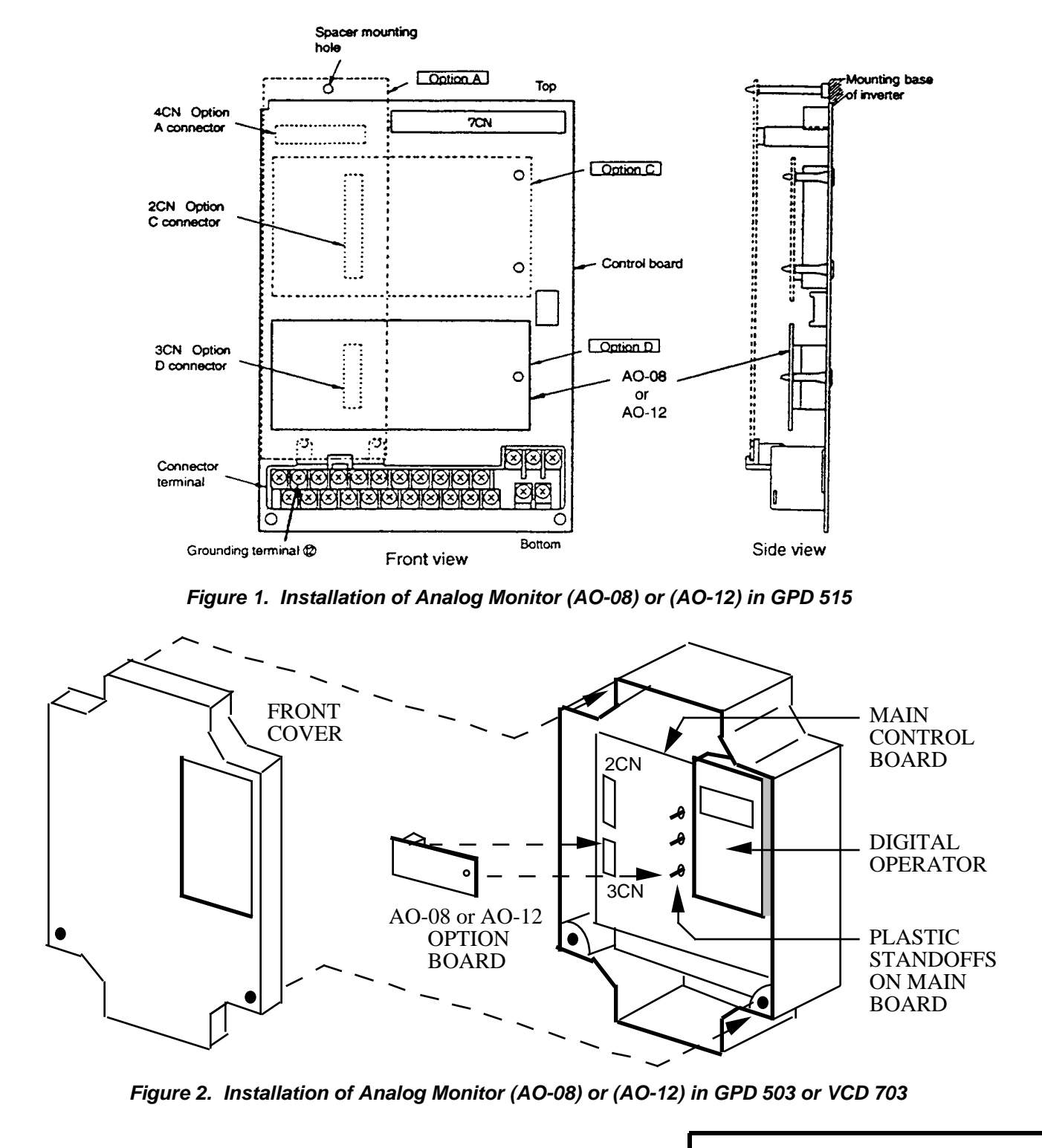

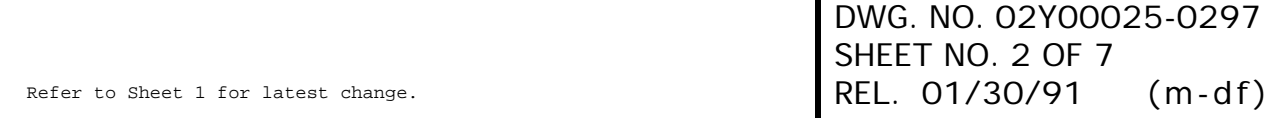

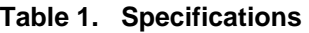

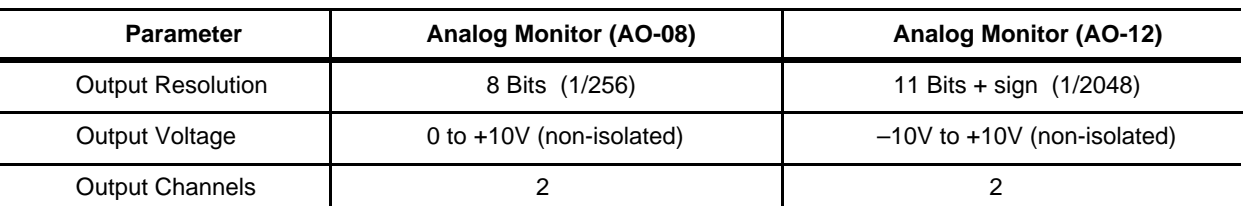

Control voltage input (from GPD 515, GPD 503 or VCD 703): 24V (isolated)

- 5. Connect the Analog Monitor's grounding (green) wire to terminal 12 of the drive.
- 6. Wiring. See Figure 3 for Analog Monitor connections. See Table 2 for terminal functions.

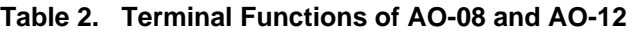

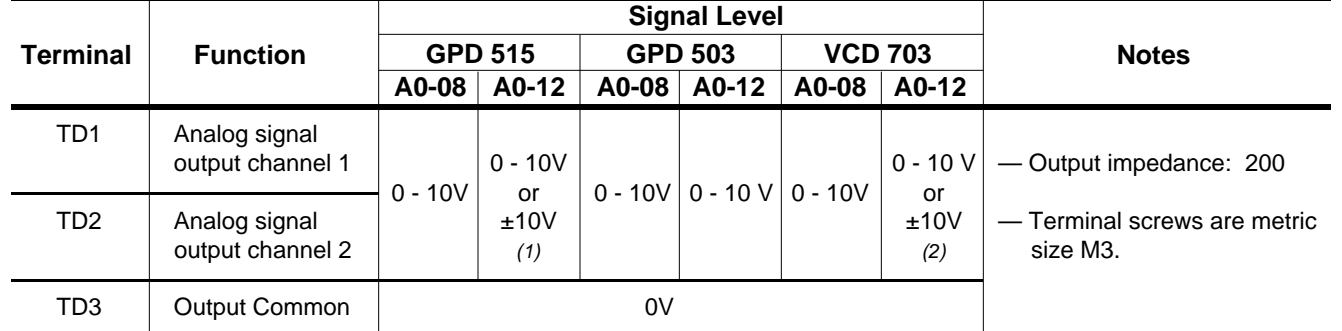

*(1)* Selectable by setting of drive parameter **H4-07**.

*(2)* Selectable by setting of drive constant **Sn-28** digit X X X X .

# **CAUTION**

ANALOG MONITOR (I.E. CONTROL CIRCUIT) WIRING MUST REMAINSEPARATE FROM MAIN CIRCUIT INPUT/OUTPUT WIRING.

# **CAUTION**

TO PREVENT ERRONEOUS OPERATION CAUSED BY NOISE INTERFERENCE, USE SHEILDED CABLE FOR CONTROL SIGNAL WIRING, AND LIMIT DISTANCE TO 50M (165 FEET) OR LESS.

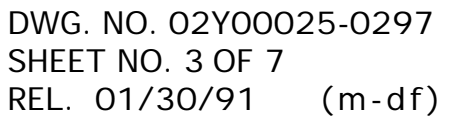

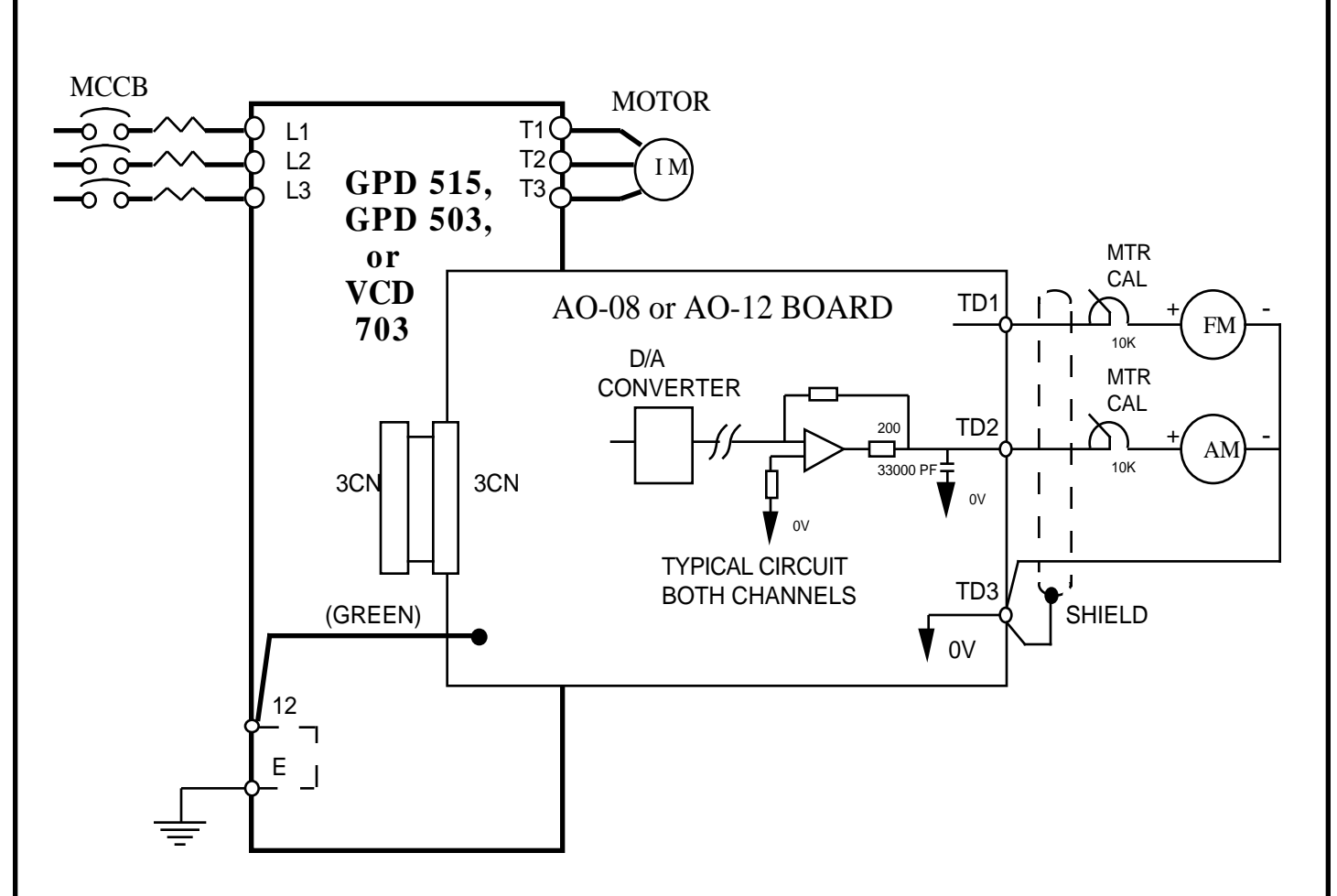

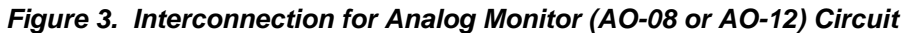

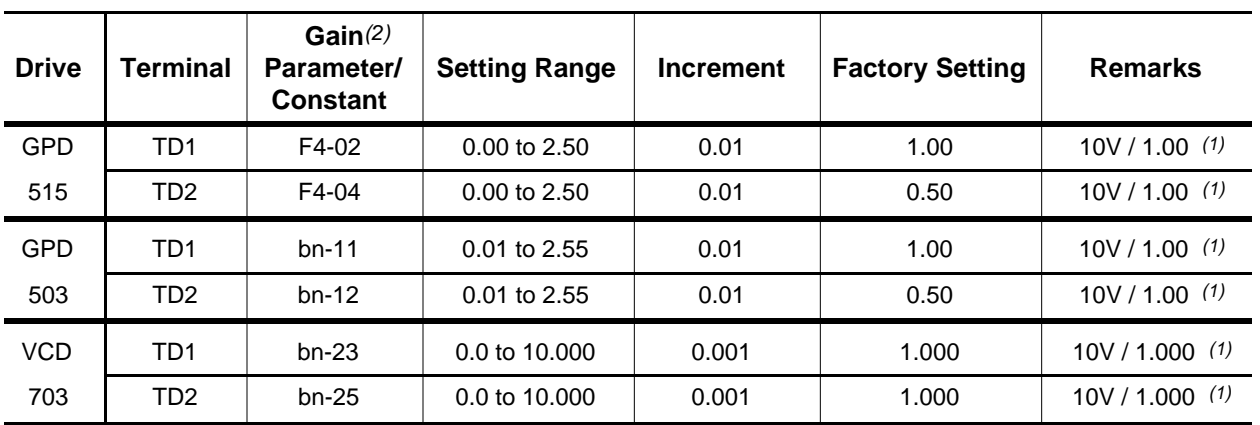

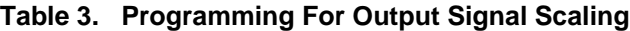

*(1)* Output signal level can be up to +11V by setting program parameters/constants.

*(2)* A gain of 0.5 will set 5V = 100%; a gain of 2.0 will set 10V = 50%.

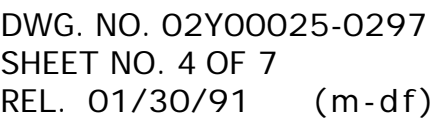

7. Adjustments. There are no adjustments to be made on the Analog Monitor option; however, the drive must be reprogrammed for the output requirements of the peripheral devices. See Tables  $4 - 6$ .

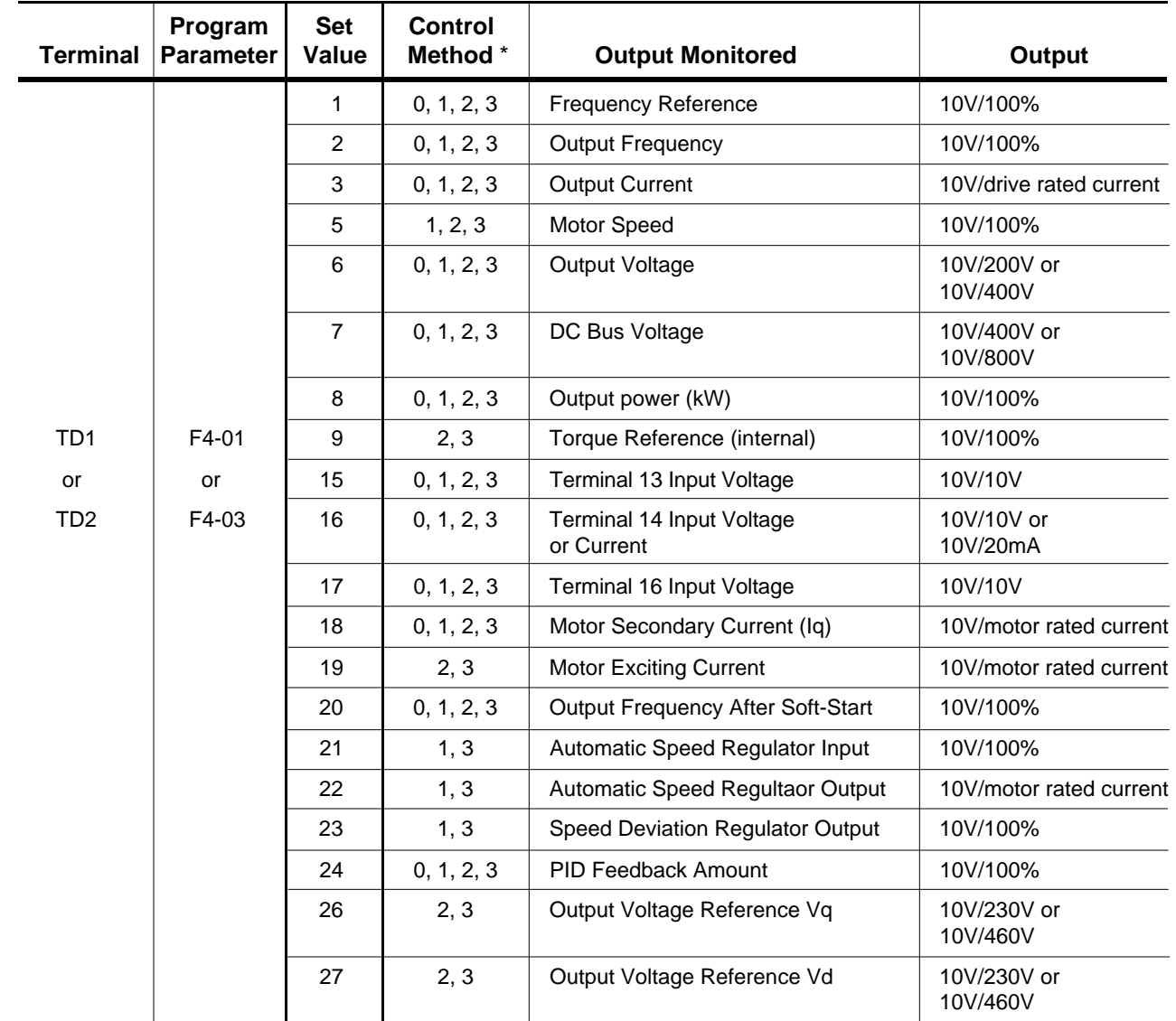

**Table 4. Selecting Monitored Output (GPD 515)**

\* Output available only when using one of the listed control methods

( **A1-02** setting)

0 : V/Hz mode

1 : V/Hz mode with pulse generator (speed feedback)

- 2 : Open Loop Flux Vector
- 3 : Flux Vector

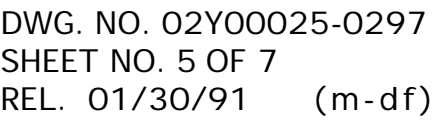

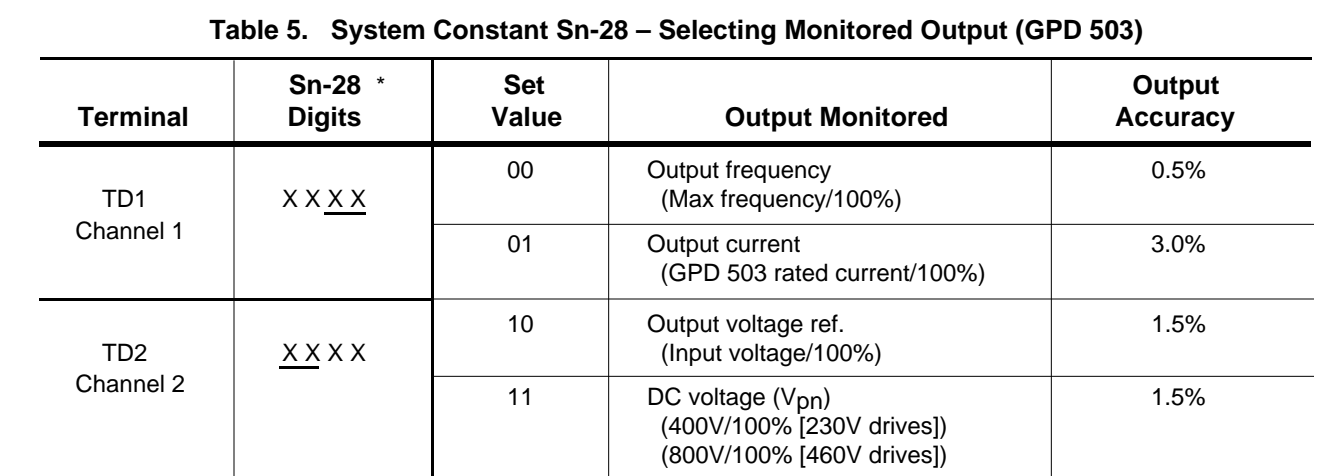

\* Factory setting of Sn-28 is 0100.

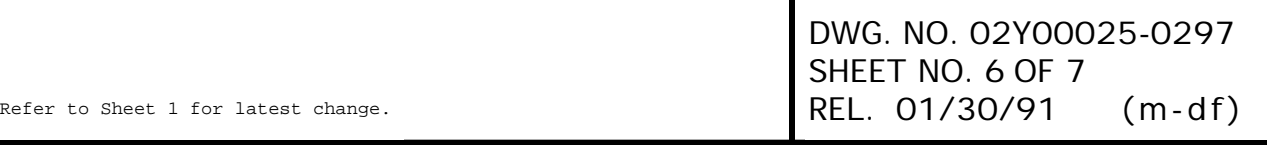

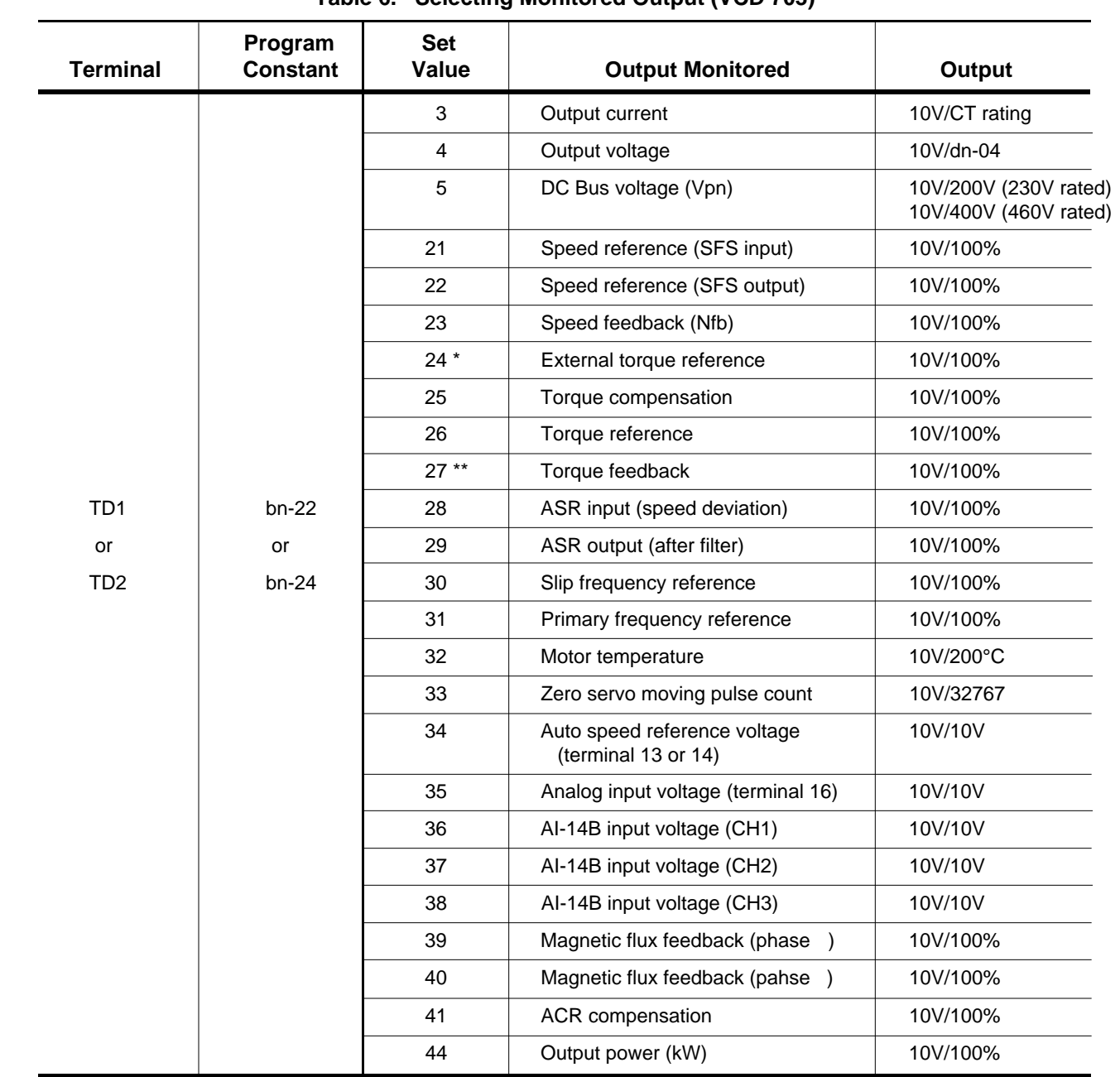

#### **Table 6. Selecting Monitored Output (VCD 703)**

\* When in Torque Control mode.

\*\* When TRQ-A card is used.

8. Reinstall and secure drive cover.

9. Place this instruction sheet with the drive technical manual.

THIS COMPLETES INSTALLATION OF THIS OPTION.

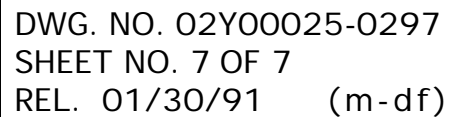

Refer to Sheet 1 for latest change.